## Administración de permisos de gestión de poli[Consulta]

Para gestionar las personas que pueden acceder a la aplicación poli[Consulta] como gestores de la unidad, se accede desde la Intranet:

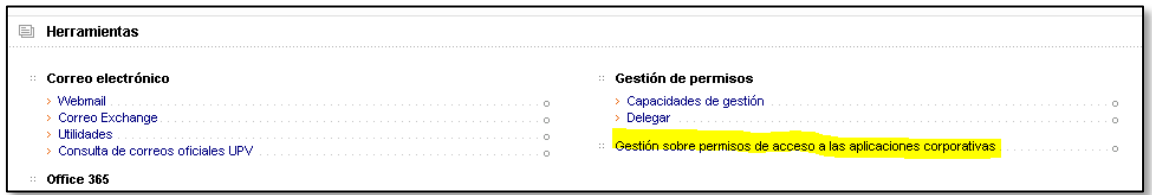

Se elige la opción "Consulta Personal de Aplicaciones con Acceso":

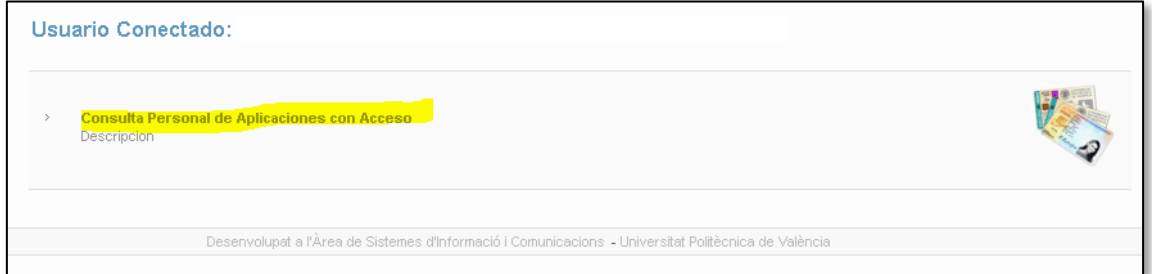

Se pulsa sobre el icono de personas en la columna "Opciones" de la aplicación poli[Consulta]:

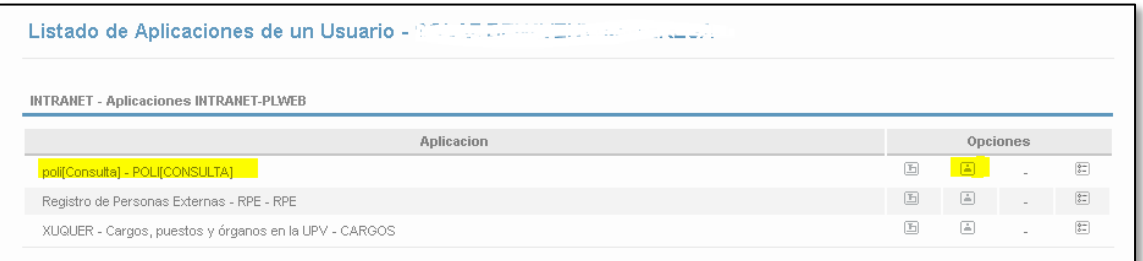

Esto abre la pantalla de administración de usuarios, donde se puede agregar nuevos usuarios, o borrar usuarios de la aplicación:

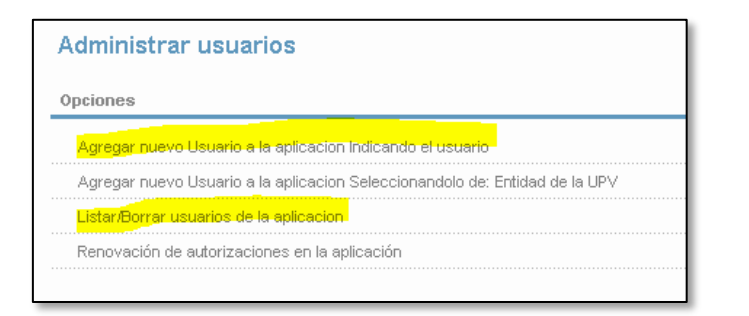

Para añadir un nuevo gestor poli[Consulta] (desde la opción "Agregar un nuevo Usuario a la aplicación indicando el usuario") se indica su login, y rol "Gestor de la aplicación poli[Consulta]"

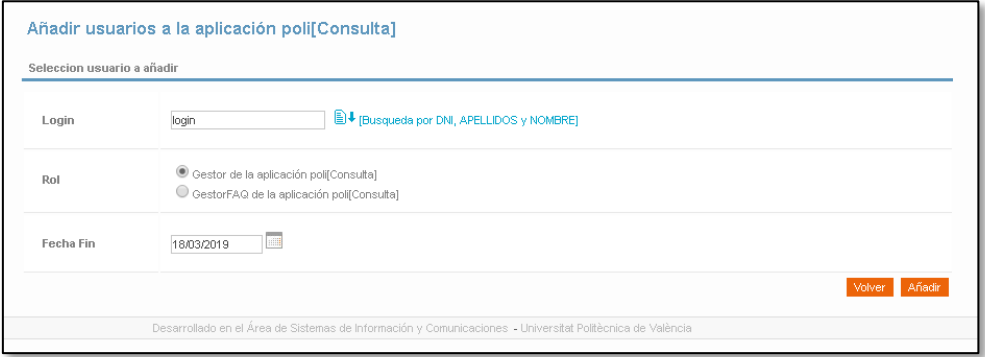

Para eliminar un gestor poli[Consulta] (desde la opción "Listar/Borrar usuarios de la aplicación") se pulsa sobre el botón "-" en la columna "Opciones".

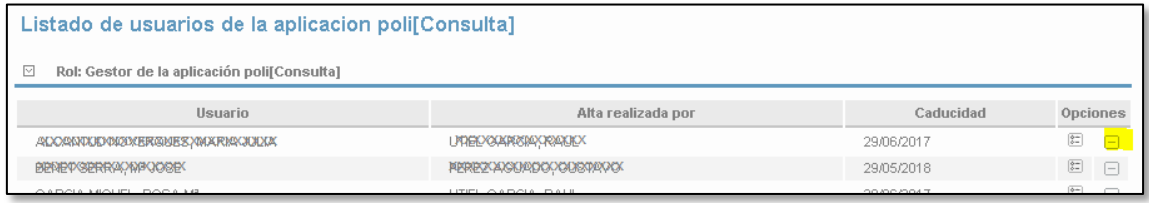

## Consideraciones a tener en cuenta

- La asignación de permisos surte efecto en poli[Consulta] **al día siguiente**, dado que requiere de un proceso que se ejecuta por las noches, por lo tanto los nuevos gestores que se asigne a la aplicación deberán esperar un día para poder gestionar poli[Consulta]s.
- Al dar permisos a un nuevo gestor, por defecto se le asigna el panel de **gestión académica**. Cuando se asigne permisos a un nuevo gestor de otros ámbitos (Empleo y prácticas, Intercambio académico….), el propio gestor, la primera vez que acceda a poli[Consulta] debe asignarse el panel de gestión correspondiente a su ámbito. En el [manual de ayuda](https://www.upv.es/pls/soalu/sic_miweb2.Contenido?p_id=970632) de poli[Consulta] se explica de forma detallada como hacerlo (Anexo 11. Asignación de paneles de gestión).